## **Installing KB4575786 for Current Branch 2006 (Configuration Manager)**

In this post we will install above KB to fix following issues per MS.

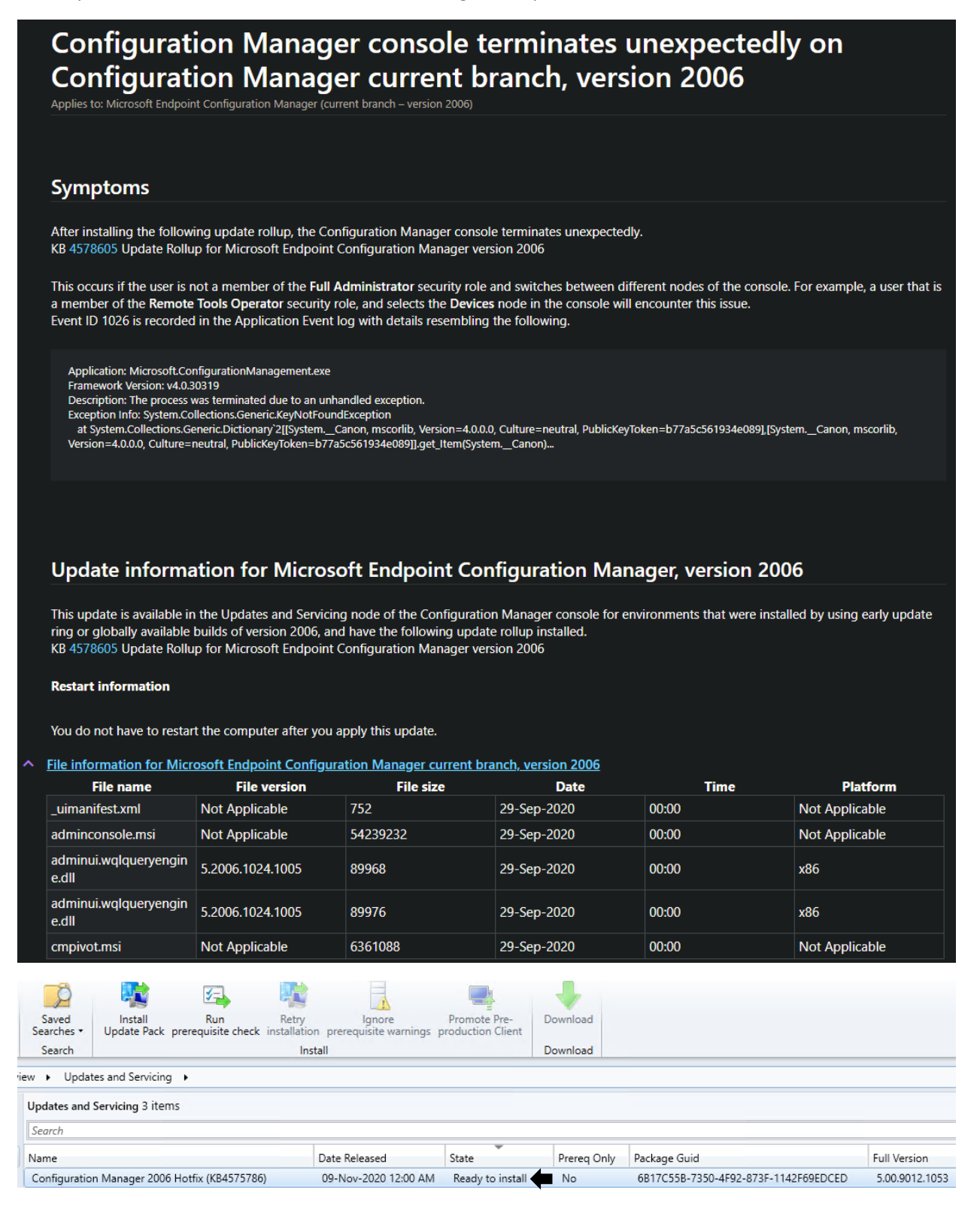

■ Configuration Manager Updates Wizard

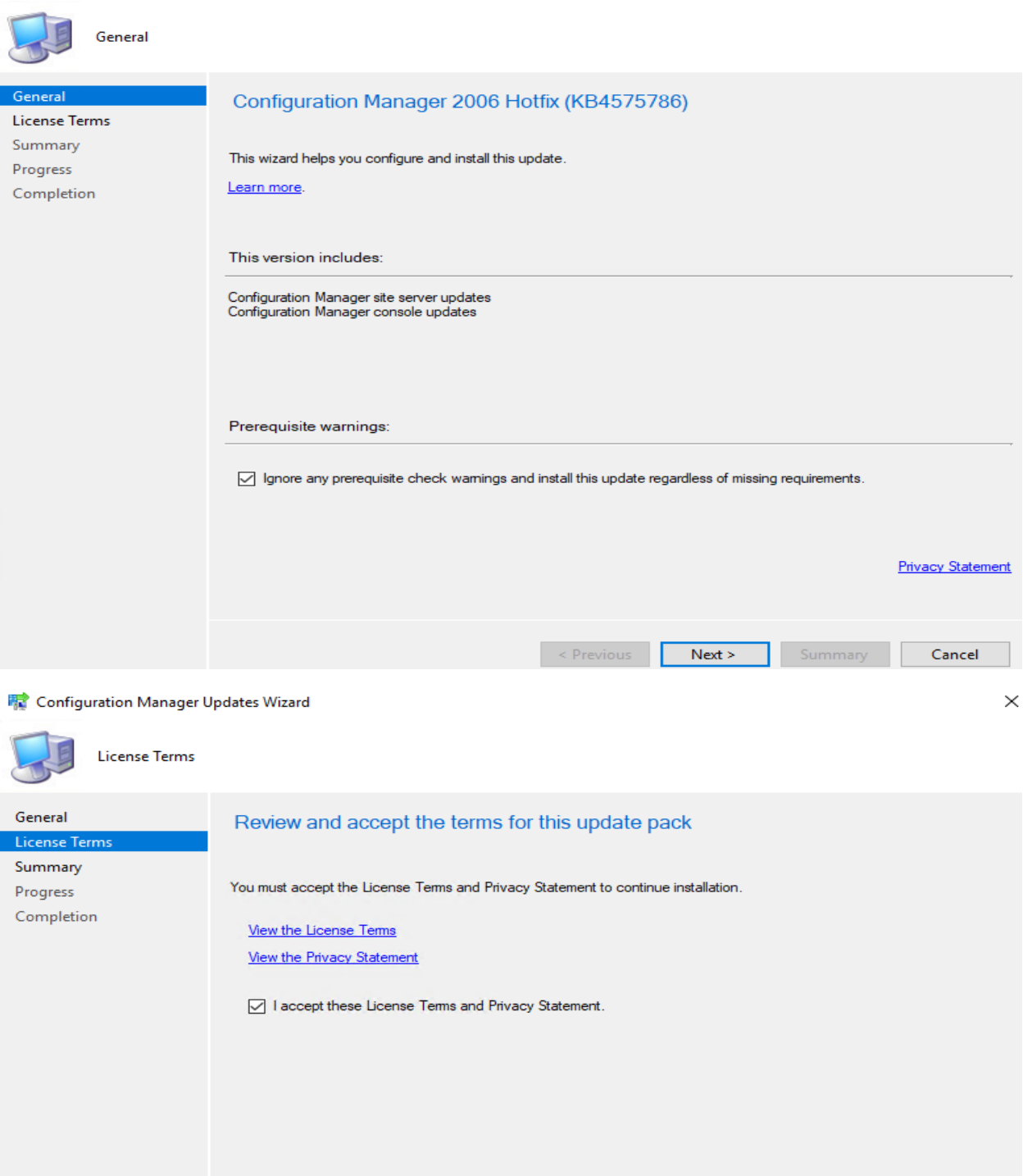

 $\times$ 

Learn more

Cancel  $\prec$  Previous  $\parallel$  ${\sf Next} \succ$ Summary

## Configuration Manager Updates Wizard

÷.

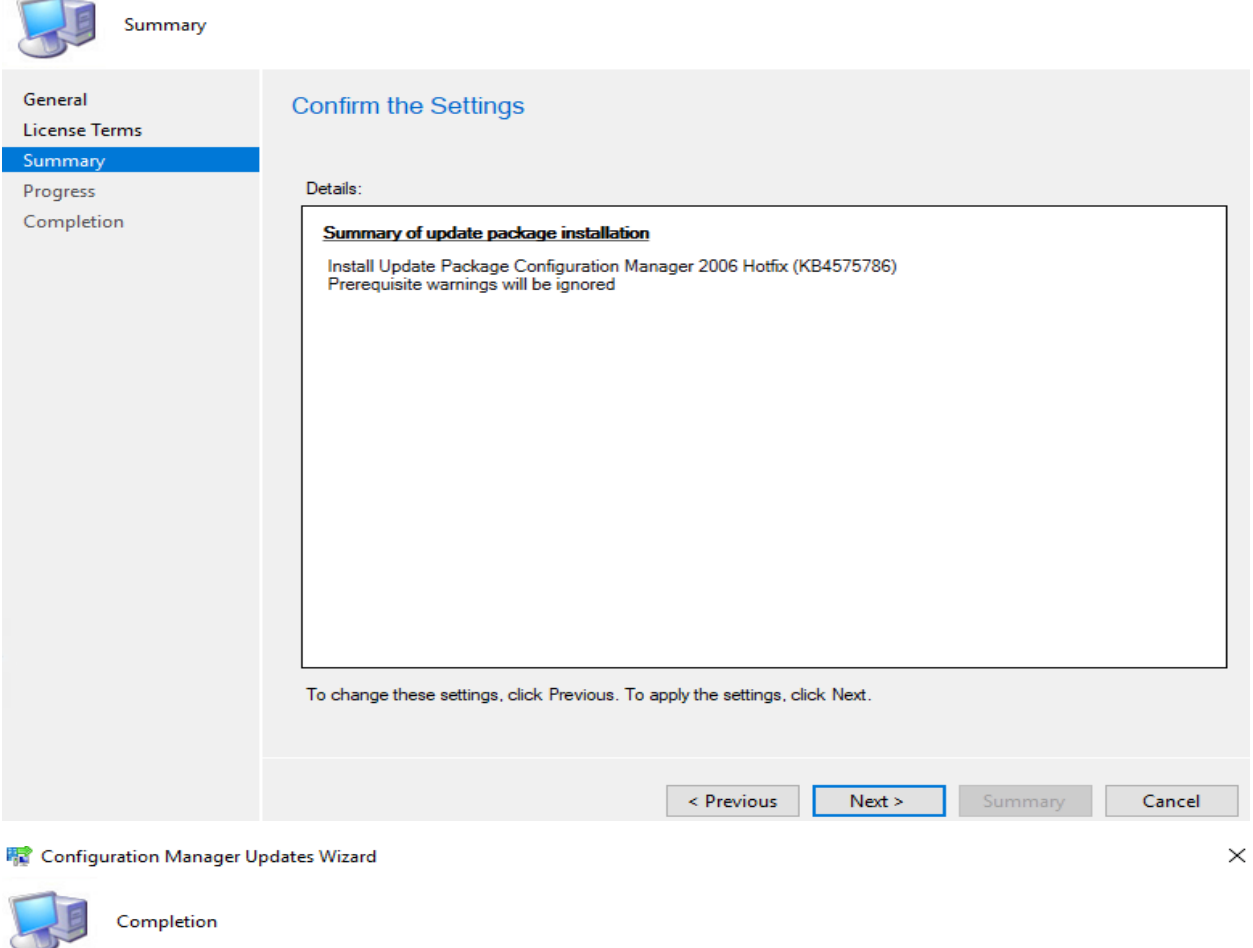

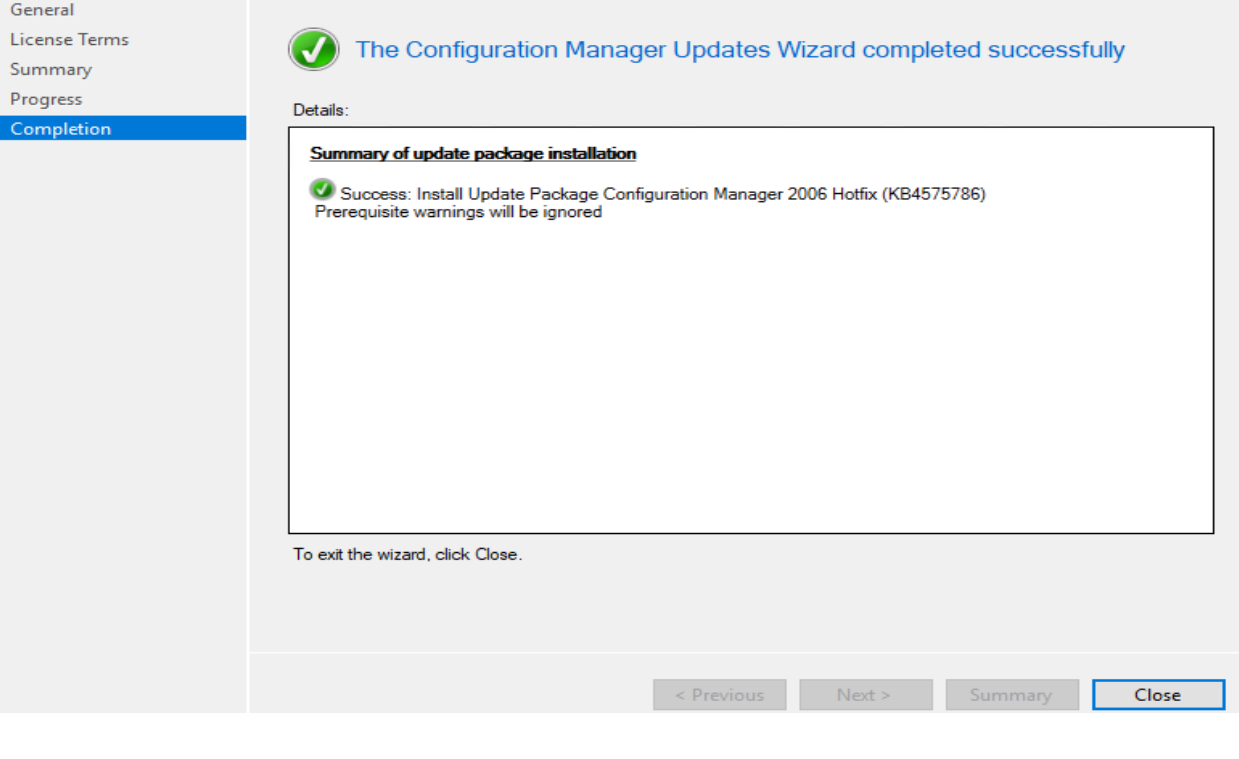

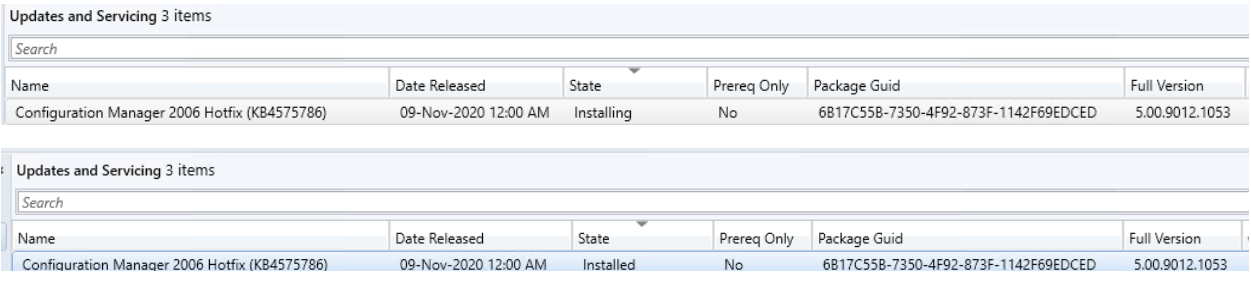

## **Configuration Manager**

 $\times$ 

A new version of the console is available (5.2006.1026.3100). Click OK to close the console and install the new version now. Click Cancel to continue working with the old console (5.2006.1026.3000). Working in the old console might corrupt data.

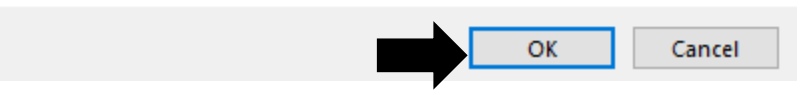

When, I clicked OK to upgrade the console, I was getting this error and the folder is empty.

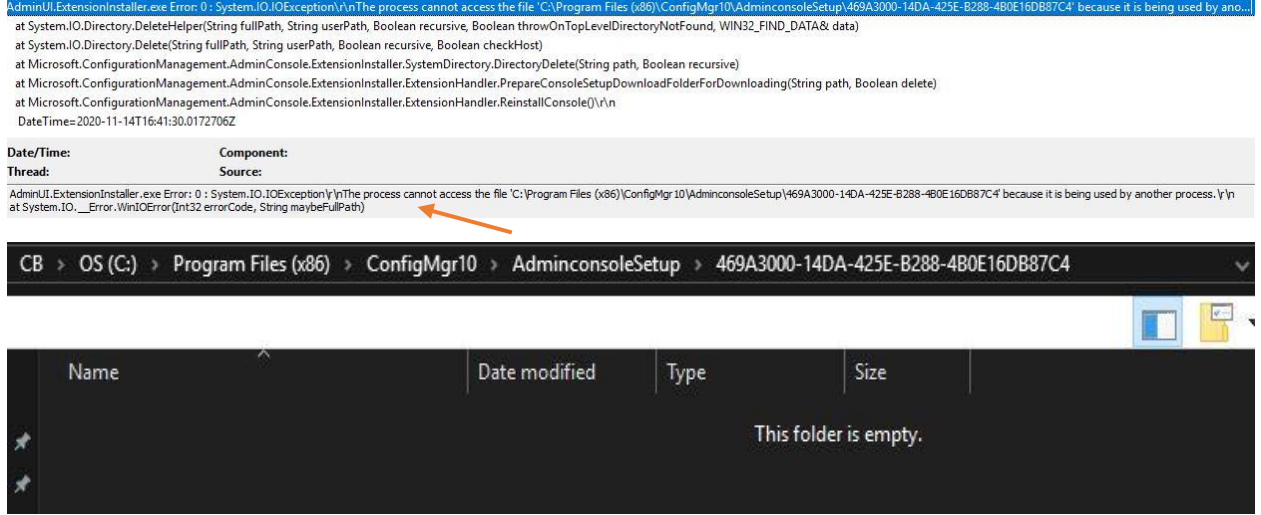

To fix console upgrade issue, I just restarted the server and opened the console again to continue with the console upgrade.

Microsoft Endpoint Configuration Manager Console

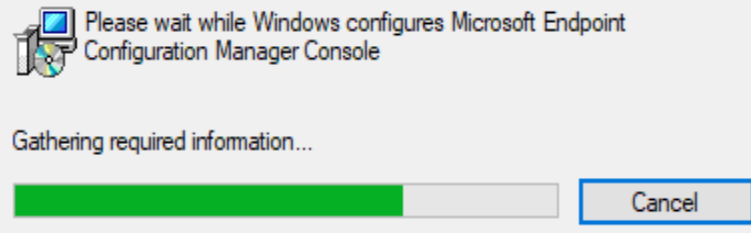

Microsoft

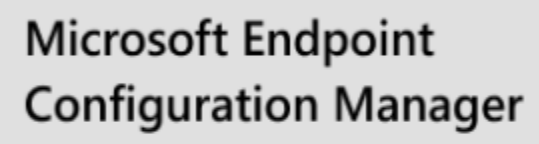

Microsoft Endpoint Configuration Manager

Version 2006 Console version: 5.2006.1026.3100 Site version: 5.0.9012.1000

Now everything is working fine and upgrade is complete.

Thanks

**Ram Lan 14th Nov 2020**